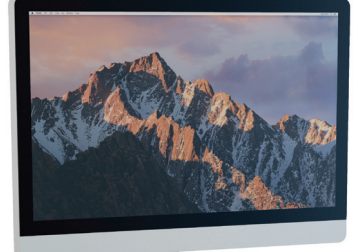

200202020

# LINAK DESKLINE® TROUBLESHOOTING GUIDE

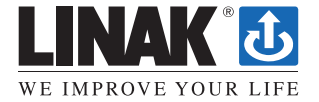

**LINAK-US.COM**/DESKLINE

## **LINAK DESKLINE Troubleshooting**

#### **Glossary of Common Terms**

#### **• Components**

- » Desk leg (DL) The lifting columns, typically with powder coated steel profiles, responsible for lifting the working load of the application.
- » Control box (CBD6S) Both the computer and power supply of the system.
- » Desk panel (DP) The user interface. Depending on the model, it is used to activate the application, set memory positions, display the height, display error codes, connect to mobile apps, and give reminders to the user.
- » Motor cable Transmits low voltage power (18-39 VDC) from the control box to the desk legs, and also transmits PIEZO signals when available from the desk leg.
- » Mains cable Transmits high voltage power (120 VAC in US and Canada) to the control box.
- **• Other**
	- » Initialize Procedure to reset all desk legs to the fully retracted position so that the control box knows where they are.
	- » Reference Any group of desk legs that run in parallel when an Up or Down command is sent to the control box. It is possible to have a custom control box configuration that allows for more than one Reference. [Example: Two (2) desk legs on Reference #1 (Channels #1 and #2) to lift a work surface, and one (1) LA31 on Reference #2 (Channel 3) to adjust a monitor array.]

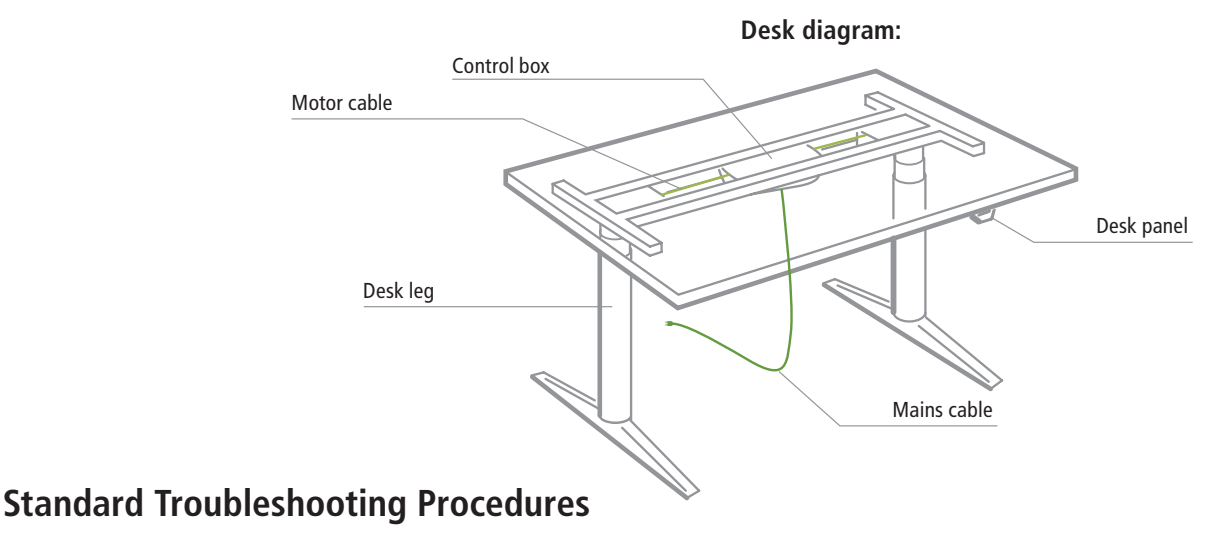

#### **P1 – Initialize the control box ("reset")**

Note: This is commonly the solution when a complaint is that a desk will move down but not up. When a control box requires initialization, this is how the system is programmed to behave.

- **STEP 1.** Hold Down button on desk panel to ensure the desk is retracted to its lower limit (whether it's the fully retracted hard stop, or a configured lower limit).
- **STEP 2.** Briefly release Down
- **STEP 3.** Press and hold Down for 5 seconds, wait until all desk movement has stopped, then release
	- **a.** If initialization is successful, you should see a slight up/down "handshake" movement of the desk legs
	- **b.** If you have a desk panel with display, you should also see E01 during this part of the procedure.

#### **P2 – Check all cable connections**

- **STEP 1.** Mains cable, connected to both the control box and power outlet.
- **STEP 2.** All motor cables, connected to both the control box and desk leg.
	- **a.** Assuming a standard control box configuration, these must be connected in channels 1 and 2, or channels 1, 2 and 3 for a 3-leg table. They can't be connected in channels 1 and 3 or 2 and 3 unless there is a configuration on the control box specifying this arrangement.
- **STEP 3**. Desk panel cable, connected to the control box in either port A1 or A2 (doesn't matter which)

#### **P3 – Check for obstructions**

**STEP 1**. Check under, above and on the sides of the desk for any obstructions that could prevent movement in either direction.

The next two procedures (P4 and P5) are for a two leg desk system. The same concepts can be used for a three leg system using Channel 3 and so forth.

#### **P4 – Check for faulty component(s) WITH error codes (digital display on Desk Panel, or on app via Bluetooth)**

Notes: Check the error code list in the appendix of this troubleshooting guide for assistance. The code should read E##. Some error codes are channel-specific which can help pinpoint the problem.

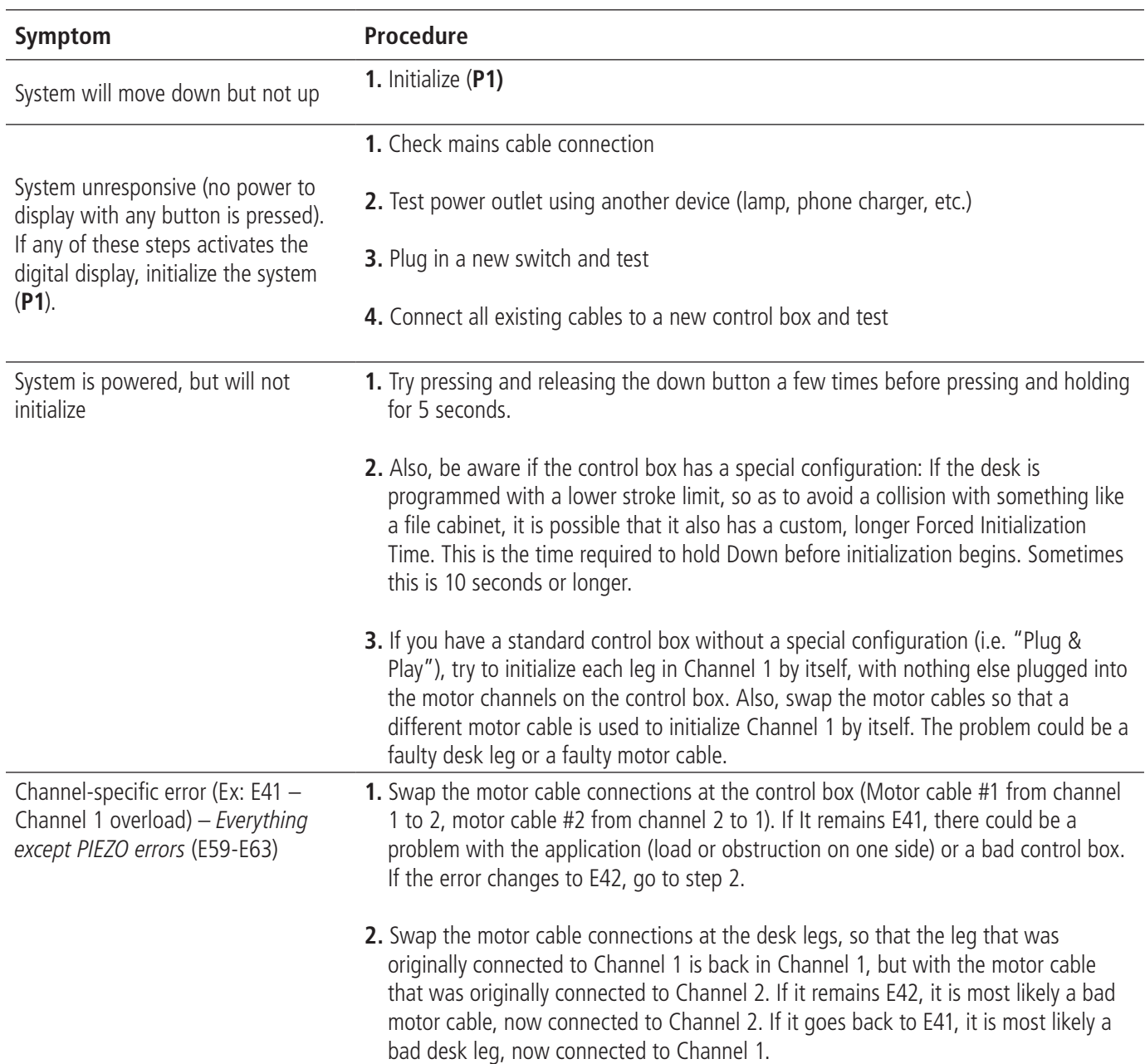

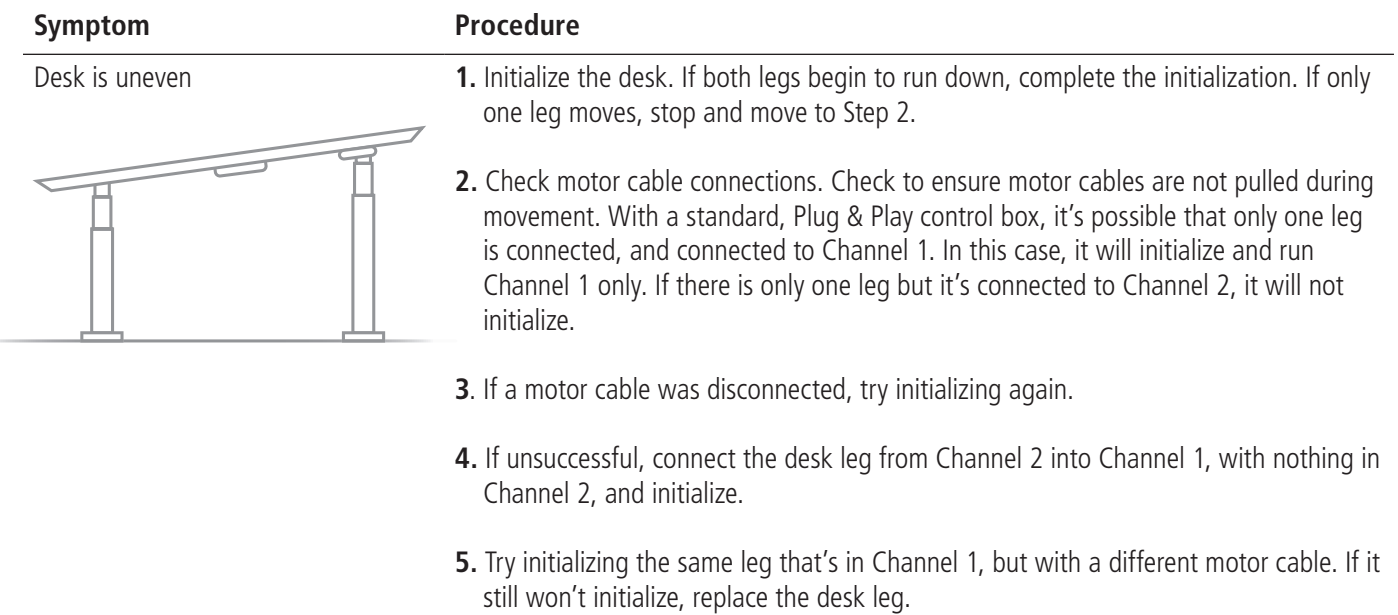

### **P5 – Check for faulty component WITHOUT error codes (no digital display on Desk Panel, no Bluetooth)**

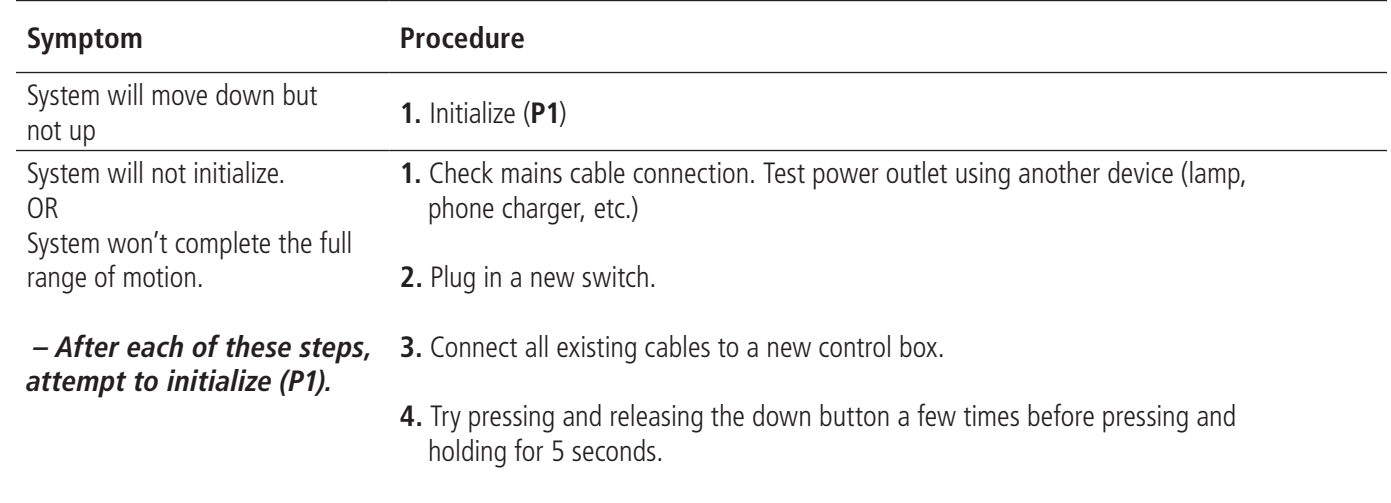

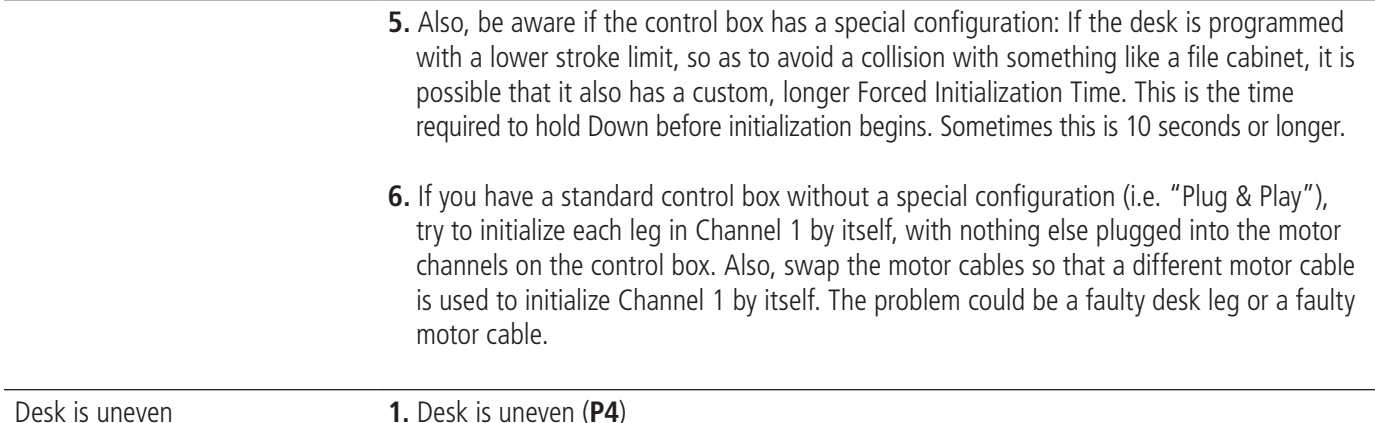

## **Appendix**

#### **What is the Control Box Thinking?**

There are many clever procedures, checks and measurements performed in the control box. Here is a brief description of what the control box is trying to accomplish while it is activating an application:

- **• Safe activation of the application**
	- o Parallel, even movement of all desk legs in the application is critical.
		- » The control box does not directly know the position of each desk leg. Instead, the position of each leg is constantly calculated via Hall pulses from each motor. The legs on a single reference are not allowed to be more than  $+/-$  5 Hall pulses out of sync. For a standard DL, this amounts to  $+/-$  0.55 mm.
		- » Motor cable disconnections are also detected as errors.
	- o If PIEZO technology is present in the desk leg, the control box monitors for PIEZO "collision" signals from each channel. When a PIEZO signal is sensed, movement is immediately stopped and, if there is room, the system is ran in the opposite direction a small distance.
	- o Anytime the control sees an incomplete signal, or more than one signal (multiple keys pressed, multiple desk panels activated at the same time), an error is determined and no movement is allowed at that moment. This is to prevent an action of movement that is not intended by the user.

#### **• Protection from equipment damage**

- o Internal temperature of the control box is monitored.
- o Maximum current draw for each motor channel, as well as the system as a whole, is measured. When the current exceeds an allowable limit, an error is presented.

## **Error codes**

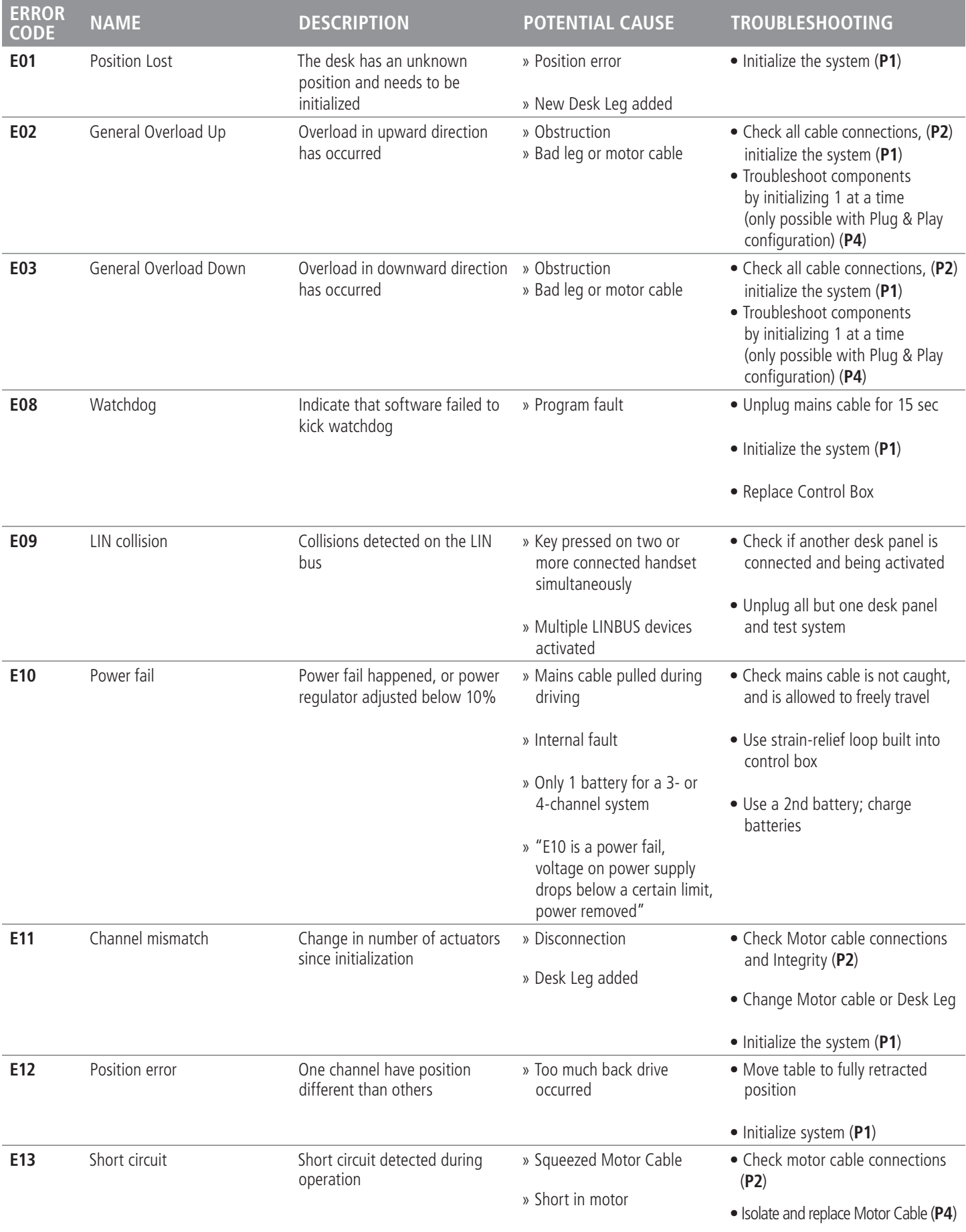

• Isolate and replace Desk Leg (**P4**)

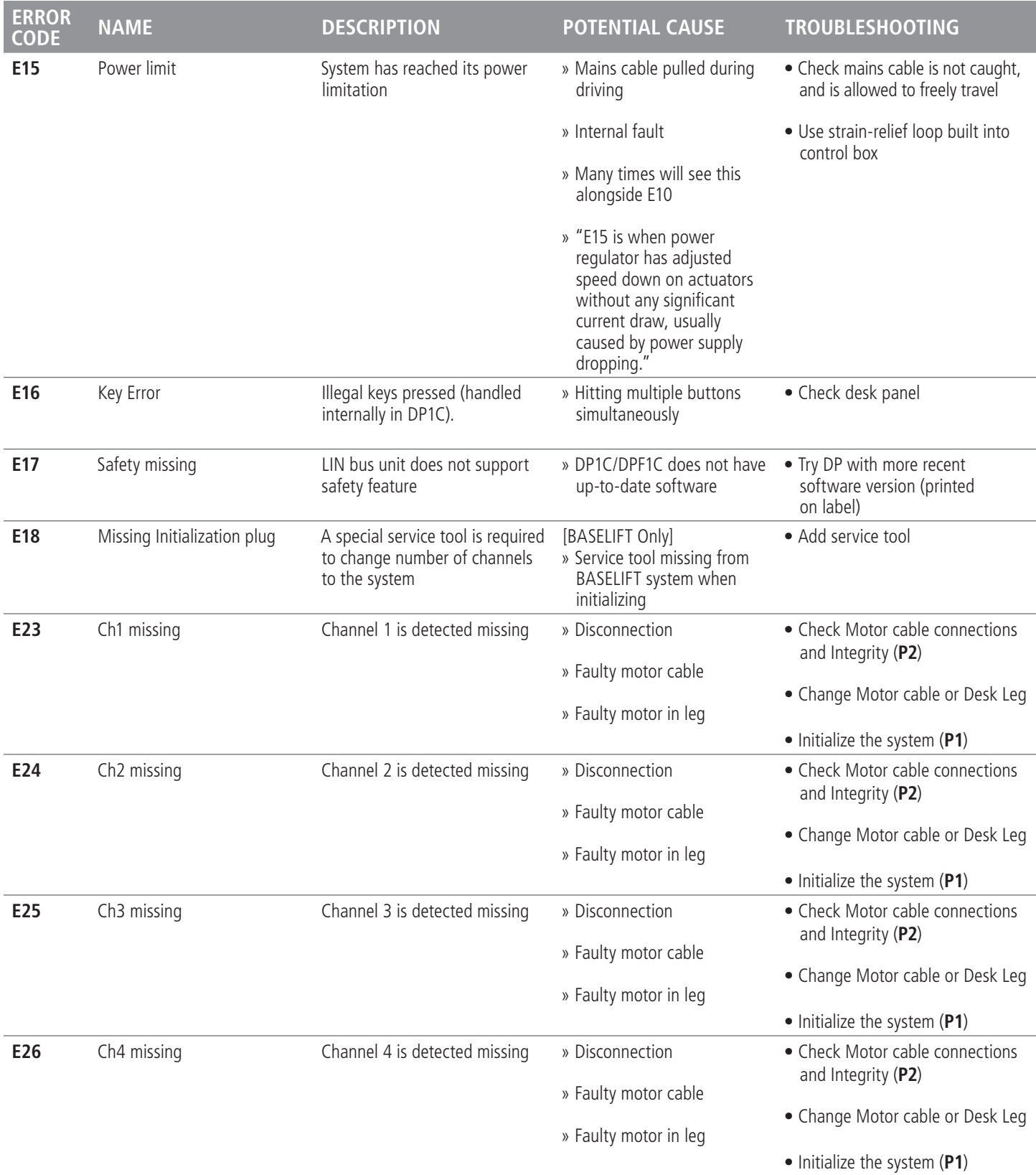

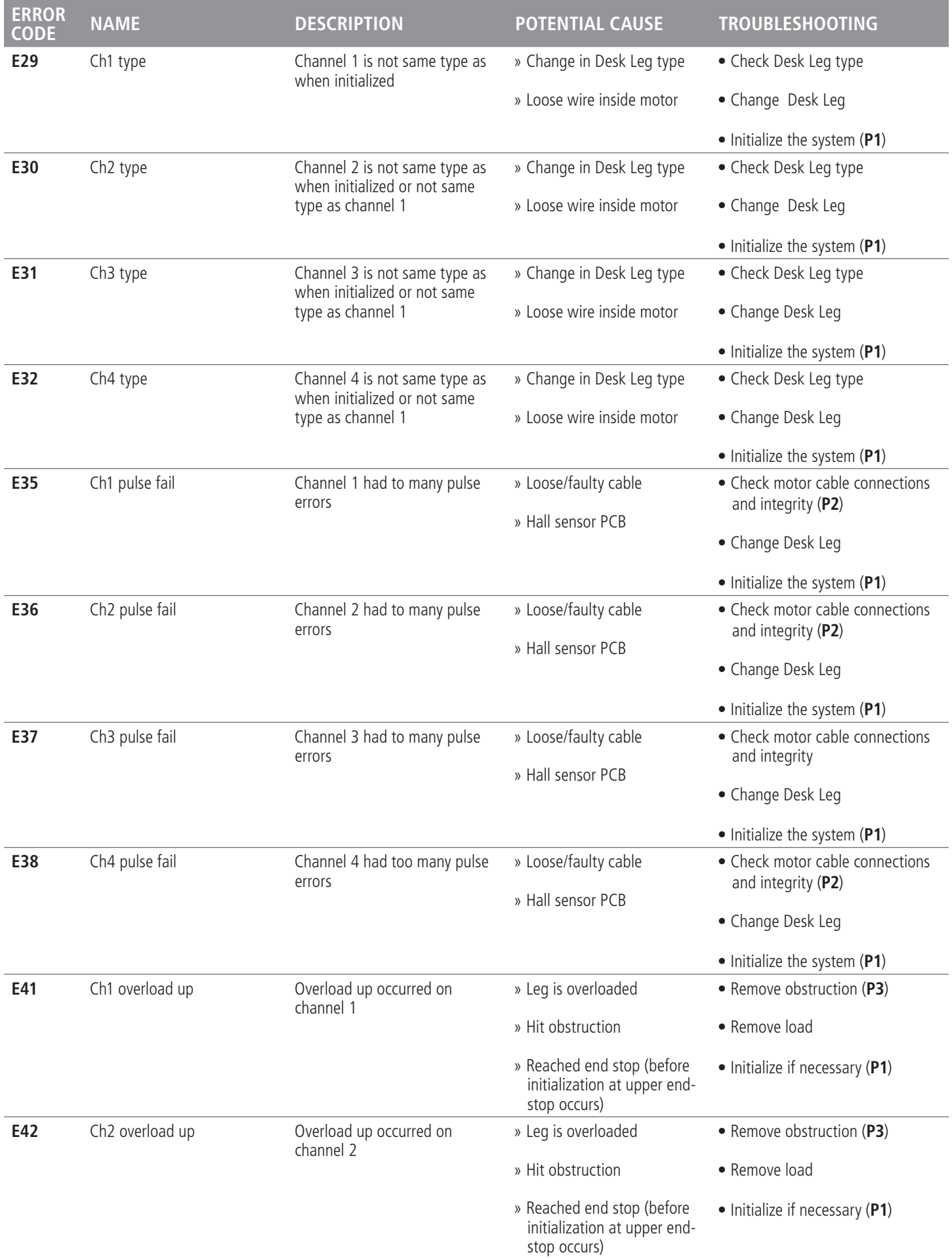

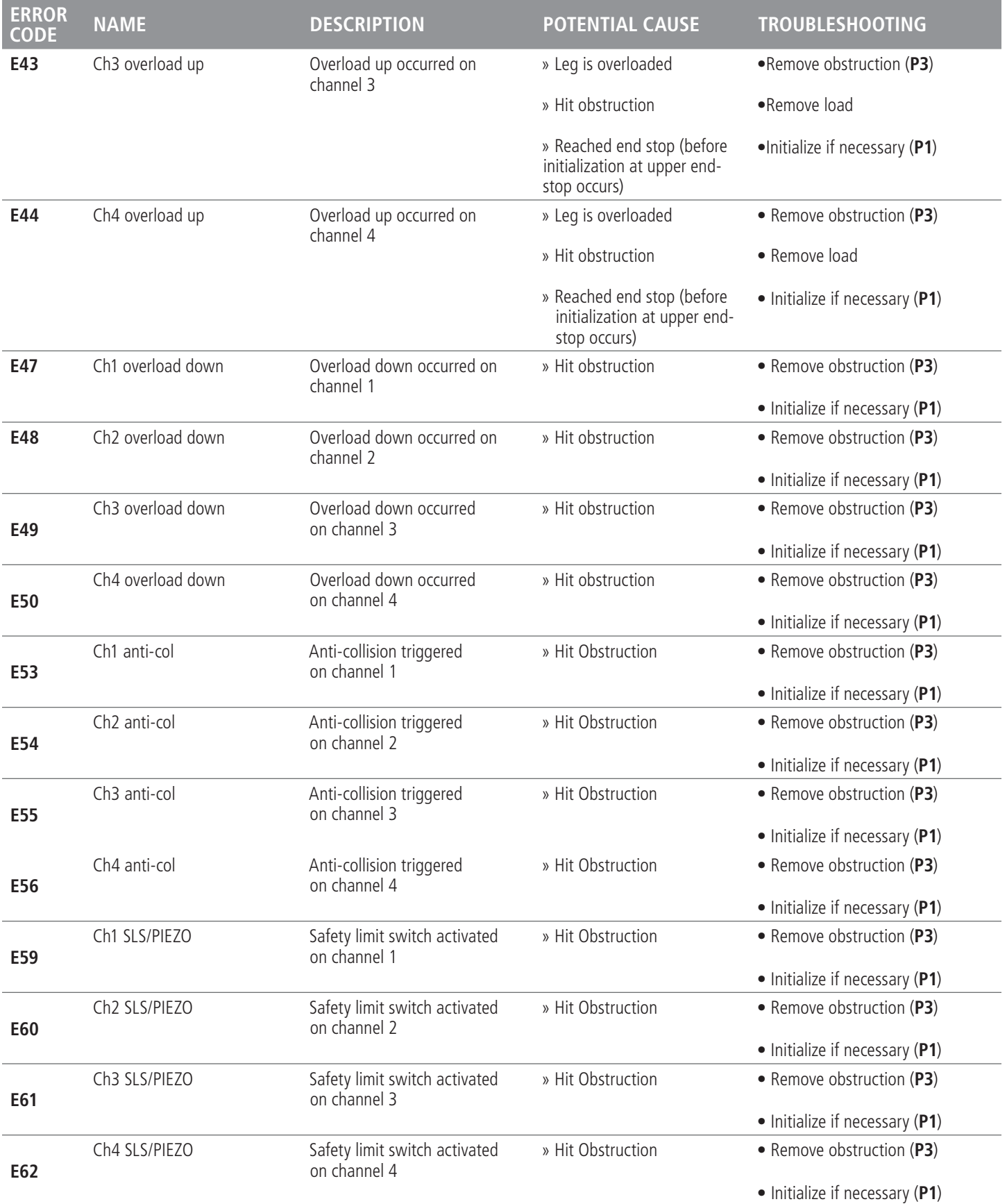

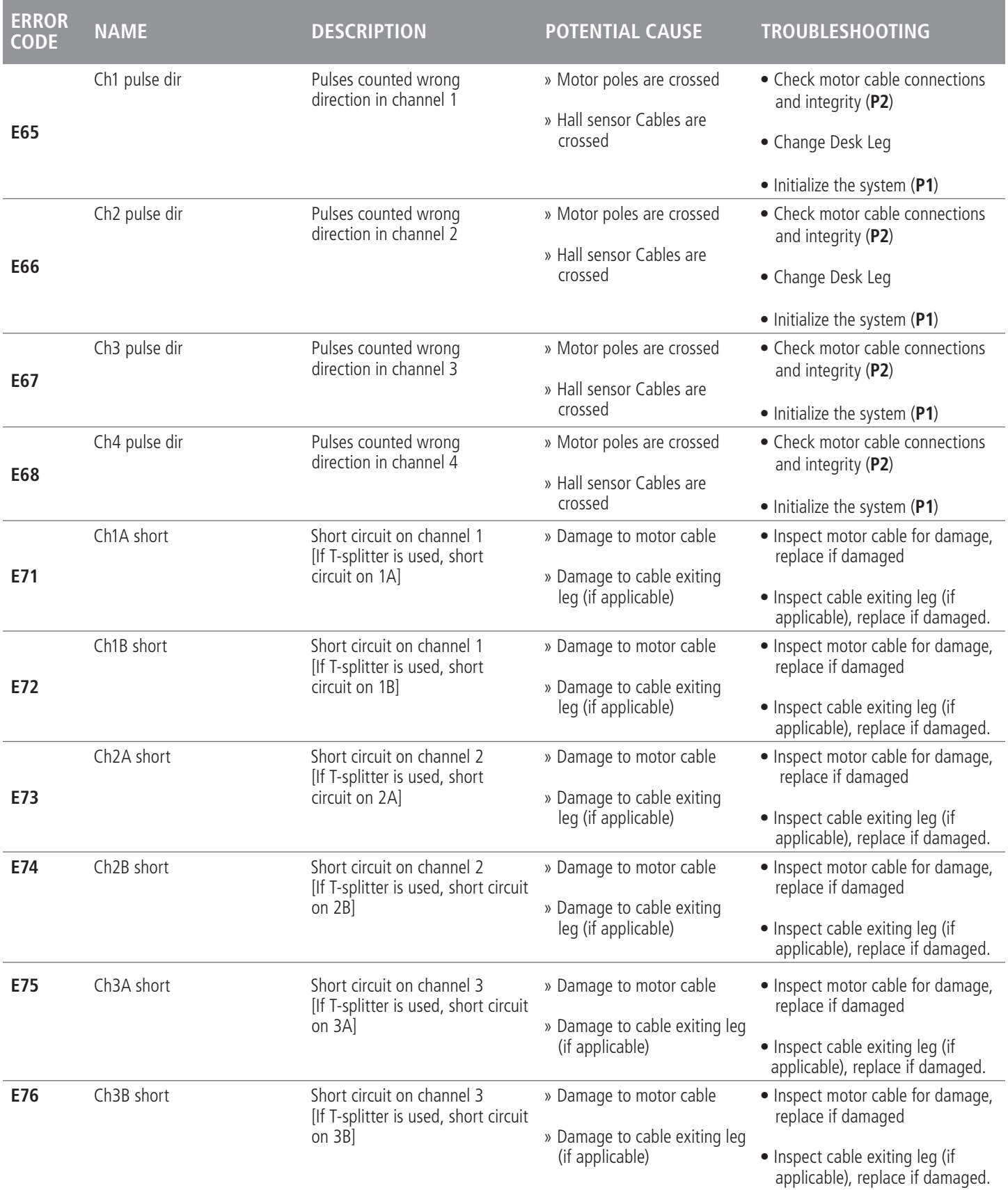

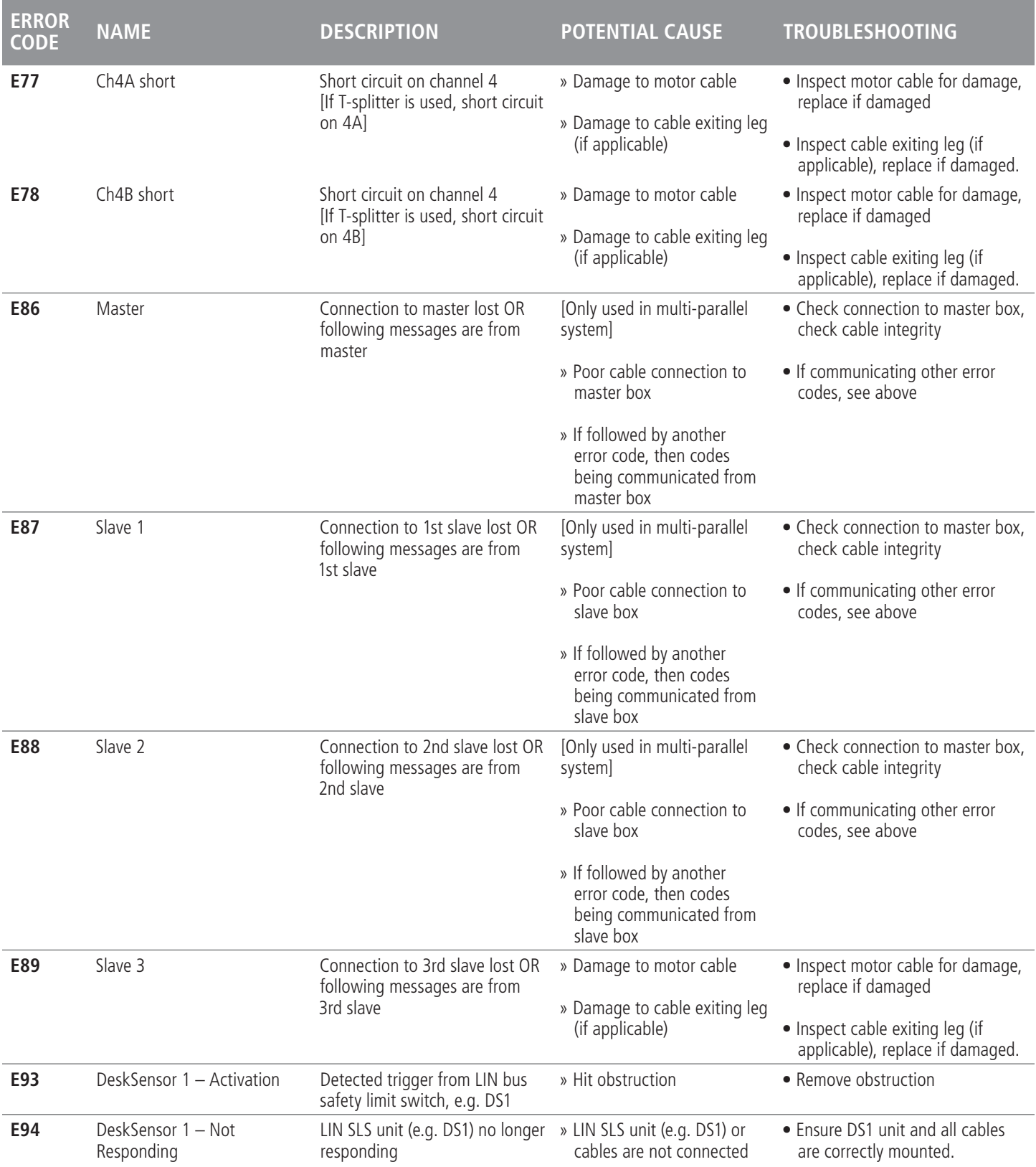

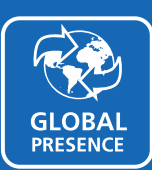

#### GLOBAL PRESENCE

LINAK has a well-developed sales and service organization in Europe, Americas, Asia and Australia. Therefore, we can assist you and your customers locally, under the global sales concept idea: **Be global, act local.**

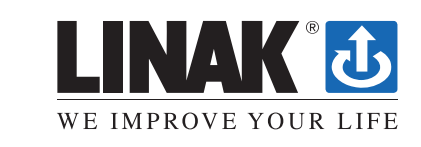

LINAK has a world-class sales and service organisation. Today we are present in 35 countries all over the world. For further information, please visit our website: www.linak-us.com